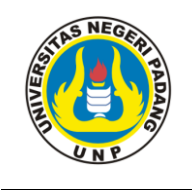

Journal of English Language Teaching Volume 5 No. 1 Serie D **Journal of English Language Teaching** ISSN 2302-3198 Published by English Language Teaching Study Program of FBS Universitas Negeri Padang available at http://ejournal.unp.ac.id/index.php/jelt

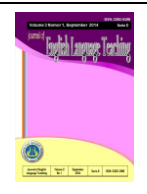

# **REPARING ELIADEMY FOR E-LEARNING MEDIA IN ENGLISH LANGUAGE TEACHING**

**Yongki Perwonegoro<sup>1</sup> , An Fauzia Rozani Syafei<sup>2</sup>** English Department Faculty of Languages and Arts State University of Padang email: [yongkiperwonegoro@gmail.com](mailto:yongkiperwonegoro@gmail.com)

## **Abstract**

Most of people like technology, especially for children even we life in needing technology the most era. Most of children think that study is the most boring thing. Demanded by the reason above, by using technology can enhance students' interest to study. One of the appropriate technology is e-learning, using Eliademy. By using Eliademy, can also enhance students' interest and ability in English. In using Eliademy as e-learning media only need personal computer and internet connection. Teacher and student have different account with different goal. Teacher prepares the course and the tasks that will be done by students. The students do the activity that is commanded by teacher. Students are demanded to read to complete the tasks. Students can also do discussion and seminar in some menus which are available in Eliademy.

**Key words**: Reading, Teaching Descriptive Text, Eliademy, e-learning.

# **A. INTRODUCTION**

In teaching English, teachers should be creative and innovative in managing their class, designing a good teaching strategy, developing the relevant teaching materials, and selecting the appropriate instructional media. However, in process of teaching and learning English there are always some problems. It caused by some factors that might come from teacher, students, classroom infrastructure or the **atmosphere** of the classroom itself. Most of the time, teachers only use the material from book. In fact, students becomes bored and do not pay their attention while learning process. Based on English curriculum, the time for teaching in classroom is 4X45 minutes for senior high school in a week. Sometimes, the time which is given is not very effective or less for the teacher to explain the materials. However, because the time is limited and there are other materials that should be taught, the teacher cannot give maximum explanations for some materials. In daily life, teachers have already using technology such as computer, laptop, smartphone, iPad, etc. However, most of teachers are unable to use the technology in teaching process. Moreover, mostly teachers cannot design

 $\overline{a}$ 

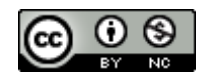

 $<sup>1</sup>$  English ELTSP of English Department of FBS Universitas Negeri Padang graduated on September</sup> 2016

<sup>&</sup>lt;sup>2</sup> Lecturer of English Department of FBS Universitas Negeri Padang

materials process. Teachers should preparing the technology in order to teach students in learning process.

Media has a big role to reach the purpose of teaching. Smaldino et al. (2004:19) states that in learning anything, including foreign language learning, media play an important role because they increase the effectiveness of learning by helping the pupil to assimilate ideas in a more meaningful and interesting manner. It means that media can provide a systematic improvement of knowledge and skills for students, as well as an influence on their attitudes. E-learning is a media in teaching which is basically will gain more benefits when the computer and internet are used or can be called long range class. From internet, teachers will get some recent methods in teaching. Using technology-mediated language learning to develop material has some advantages. Learners tend to be interested in media that combined with technology. Hence, learners can be attracted with entertainment atmosphere while studying. Furthermore, it can create system that can facilitate the emergence of online communities of learners (independent of time and place). Teachers can provide materials for learners so that they can use it outside the classroom and for learners who are unable to attend the class. Material can easily be shared and updated without have to return to the class (using online). The progress and test results can be stored electronically (and potentially automatically) and retrieved at any time. There were some studies which had been conducted related to the media in teaching English. One of them was the study conducted by Bastian and Al-Hafizh (2014) that focused on the use of pictorial story media in teaching writing.

There are many websites on the internet that provide e-Learning, one of them is Eliademy. Eliademy is a collaborative tool that let users to produce or design the material freely rather than use the available materials. Eliademy is an elearning website for teacher that allows educators and students to create, share and manage online courses. It is a free alternative to Moodle, Blackboard and other commercial learning management systems. Eliademy is aimed to provide education for all learners can be used everywhere and everytime. (http//www.eliademy.com/about). Eliademy also allow users to post their own idea on a common topic by using discussion menu. Eliademy is able to be used as personal online note, to do list, and any other use like *Sticky Notes* in Microsoft application that can be found on the personal computer. From this point, all of the teachers will know the profit of using Eliademy in the class, because in another country Eliademy has been used in English class.

Naidu (2003) states "E-learning is commonly referred to the intentional use of networked information and communications technology in teaching and learning. A number of other terms are also used to describe this mode of teaching and learning. They include online learning, virtual learning, distributed learning network and web-based learning. Fundamentally, they all refer to educational processes that utilize information and communications technology to mediate a synchronous as well as synchronous learning and teaching activities." E-learning is learning which is enhanced, supported or assessed by the use of electronic media. E-learning may involve the use of new or established technology and/or the creation of new learning material; it may be deployed both locally and at a

distance. According to Douglas  $&$  Der Vyver, (2004) there are several advantages of using e-learning that can be compared with traditional learning**.** First, elearning improved efficiency and generated more opportunities for wide range of audience. Second, it has change traditional way of learning which is teacher has dominant position in learning while students only being passive receiver. In elearning students will participate in interactive way by using of technology such as video-conferencing, online references, chat rooms, discussion board, etc.

E-Learning has been developed to provide and improved learning experiences in the classroom. Anderson and McCornick, (2015) states "The principles may help teacher to choose resources; design teaching and learning activities based on those resources. There are Ten Principles may help designers to construct pedagogically E-Learning materials and related activities:

1. Match the Curriculum

The pedagogy should be matched and aligned to the appropriate curriculum through clear objectives; the relevant of content; the appropriate of student activities; and the nature of assessment. Learning objectives or learning goals are statements that describe what a learner should be able to do as a result of the learning process.

2. Inclusion

The pedagogy should support inclusive practice seen in terms of different types and range of achievement; different social and etnic groups and gender. 3. Learner Engagement

The pedagogy should engage and motive learners. This engagement should be educational and education. The media that will be used in E-Learning should be accessible, avoiding confusion or discouragement of student.

4. Innovative Approaches

It should be evident why learning technologies are being used, rather than a non technological approach which achieves the same end as effectively. E-Learning should be fit for purpose. Eliademy provides the technology, tools and professional development that make it easy to create a connected online course or learning environment which provide them with authentic materials.

5. Effective Learning

This principle should be considered by the teacher to choose the best teaching approaches for the student needs. Taking note from the demand and the goals of curriculum, teacher must arrange activities which encourage student to participate.

6. Formative Assessment

The pedagogy should provide formative assessment. Eliademy provides a feedback menu which written by the teacher to evaluate the student's work.

7. Summative Assessment

The summative assessment must be valid and reliable; comprehensible by teachers and students; able to deal with a range of achievement levels.

8. Coherence, Consistency and Transparency

The pedagogy must be internally coherent and consistent in the way of objectives, content, student activity and assessment match to each other. It must be open and accessible. Eliademy helps teachers to construct, plan and organize an online course that can be viewed by students.

9. Ease of Use

E-Learning should be transparent in its ease of time. Practically, Eliademy's course will be created by the teacher. So teacher needs to learns how to use it and construct E-Learning media.

10. Cost of Effectiveness

Technology solutions need to be justifiable and affordable and the costs sustainable. Eliademy is a free course. It allows you to use all of the fiture inside freely including chatting.

Teaching may be defined as a process of showing or helping the learners or someone to learn how to do something, giving instruction, guiding in the study of something, providing knowledge, and causing to know or understand (Brown, 2000:7). Teaching English at senior high school should be based on the curriculum that the government determines. In Indonesia, teaching reading at senior high school refers to KTSP curriculum, but nowadays the Curriculum has been changed into curriculum 2013 or *Kurikulum Berkarakter*, students are expected to be able to master four language skills. They are listening, speaking, reading, and writing. Each skill has its own Standard Competencies and Basic Competencies. Furthermore the competencies that are developed in the curriculum for the four skills expect the students to be able to communicate in English both in oral and written form.

In teaching English, reading is one of the four basic language skills. According to Graves and his colleagues (2011:22) reading is a process in which the reader actively searches for meaning in what is read. Reading is also a linguistic process, because it is impossible to read without making graphemicphonemic connection, recognizing the words and the structural, and having a reasonable store of linguistic knowledge of the text (Grabe, 2009:16). As a result, the messages that the writer wants to convey to the reader are achieved. Therefore, reading is actually a sort of conversation between a writer and a reader. In teaching English, we can use Eliademy for helping students' reading skill since Eliademy has function as personal online note, to do list, and any other use like *Sticky Notes* in Microsoft application. Eliademy in general will be an online as alternative of whiteboard in the classroom. By applying this website, teachers will help students in achieving their subject such as reading outside the classroom.

## **B. DISCUSSION**

## **1. Teaching Implementation**

## **a. Create an Account**

To get full access in Eliademy is by creating an account. Account is created only once, the next time only log in and type email address and password to get access. There are two types of account in Eliademy which are teacher account and student account. Teacher account is using by teacher as an instructor while student account for learner. The step to create an account in Eliademy is by click sign up button and then completes all the form, after that click sign up button under the form to finish it.

#### **b. Creating a New Course**

Account must be logged in to access main page which offer two choices that is learning and teaching. If teacher click teaching, it will lead to teaching page. The function of this page is to create and manage the course. There are some steps to create and manage the course by click teaching on the page, and then click Create New Course. Hence, complete the form of the course by typing the course name and course detail.

After completing the form click next to create the course that will be described by teacher, and then type the text of material or copy course description from any office file in overview column. For example the Descriptive text about person*.* When teachers are finished, click Save. New content will be visible to every participants on it course.

The next steps is inviting students. Invite students to Eliademy by using any of link provided. In other word, the instructor can click the Participants button to add students manually by completing students profile. There are two ways in order to invite student. First by sending email invitation. By this way students will get email consist of direct link to join the task. Second is by sharing on social media, in this way link will be published in social media to join the task.

Those are the steps for creating a new course in Eliademy. There is no number limit in creating the course. Hence, the teacher can freely try and explore Eliademy tools.

#### **c. Operating Account**

The course which has been created is an empty shell. It means that the teacher needs to fill the course with materials or lesson for the student. These steps below show how to operate account.

## **2. Adding Material or Task to the Course**

a. Creating the material or task that will be shared to the student.

Before teacher create the material or task the course, teacher should prepare and choose what material will be uploaded which is appropriate with the purpose of the course. Teacher should give an explanation before the test. For example, the course that is going to be learned is descriptive text. Then teacher should provide guidance to students on what to do next. For example: Giving explanation about descriptive text and also the example of it, then students should be able to do the exercise in the form of multiple choice.

- b. After creating the material, click Content on the page to start the process of uploading material.
- c. Finally, the teacher can insert the file or material, then click Save to finish the uploading process.

## **3. Gradebook**

This menu allows teacher to record the students score and their grade and also view the student development. The statistics of class development and student development appear on this menu. If an assignment is submitted after the deadline, a teacher will see warning time stamp next to submission. Whenever an assignment is graded, a student will get a notification. In conclusion, teacher can score and grading student work easily.

In order to start a grade, the teacher needs to follow these steps:

- a) Click on course you teach
- b) Click on "Tasks"
- c) Click on task in "Not graded tasks" panel
- d) View submitted tasks
- e) Click on "Not graded yet" button
- f) Enter grade (a numeric value between 0 and 100)
- g) Enter free-form feedback about returned task
- h) Click on "Save"

Whenever an assignment is graded, a student will get a notification. When student navigates to Tasks page, "comment" icon indicates if the teacher left a comment to an assignment. Clicking the task will show teacher's comments. Eliademy apply classical academic calculation of average. Each individual task is equal to 100%.

Eliademy has  $\alpha$  menu which is allowed the user doing the discussion. The discussion can be done by using Discussion menu. It is so easy to use just like a chatting. The user can send the message to the class member and doing the discussion through this menu. In sending message, the user is able to choose whether sending message to all users depending on the purpose of message in discussion. Both students and teacher can add a direct reply to a particular post in a discussion

Each course is automatically has a "Discussion board", a forum in other word. Any course participant can start a discussion, any participant can reply. Teacher has ultimate moderation rights. Course can have multiple teachers, hence it is quite common when forum communication are run by teacher assistants. Also, all participants receive an automatic email notification when reply is posted in the discussion they are interested in.

In order to start a discussion, teacher needs to follow these steps:

- a) Click on the tab "Discussion"
- b) Now click on "+Start new forum"
- c) Enter forum name "A"
- d) Enter forum description
- e) Click on "Done"
- f) Now click on "+Start new discussion"
- g) Enter name of the discussion
- h) Enter message to the discussion under forum "A"
- i) Click "Post"

#### **4. Participants**

The function of this menu is to invite participants to join in task by teacher. There are two ways in orders to invite student, first by sending email invitation. By this way students will get email message consists of direct link to

join the task. Second is by sharing on social media. In this way link will be published in social media to join the task.

In invitation the teacher will get a mistake such as failed status on the invitation, it can mean 3(three) things:

- a. There is a typo in the address (for example "m" missing from .com)
- b. The student has closed email account entirely, thus, it does not exist in the mail server anymore and any emails send there will be bounced back with "failed" message
- c. The student has marked notifications from Eliademy as spam. In this case, our mailing server stops sending emails for some time knowing they will never be delivered anyway.

However, if teacher is absolutely sure the email address is correct. If teacher opens Course/Participants and scroll down to "Sent invitation" panel, teacher will see an icon with 3(three) dots next to each "Failed" message. Clicking it will open a menu where you can select "Resend". It will launch an email client and will put invitation URL to the message. In this way teacher can send invitation URL to the students from teacher's own email account (or deliver it in any other way). Sending from a personal account naturally overcomes spam filter problem

#### . **5. Certificate**

This menu allowing the teacher to give students an award for completing an online course on **Eliademy**. There are two types of course certificate on Eliademy:

5.4 Not available. The students will not receive anything in the end of the course.

5.5 Free online certificate. After completing the course students will receive a link to PDF file which is able to print by themselves, add to their LinkedIn Profile,

and share on other social media.

After uploading, teacher will be asked to indicate where student name and course completion date should be printed (allow some space on the template). Please note, teacher's certificate template should consist of:

- a. Course name
- b. Organization name and logo
- c. Instructor name and signature

If teacher teaches multiple courses, teachers needs to create several copies of the template with different course names. Once the custom certificate is configured, each student to whom you issue a certificate will receive a custom certificate by email, will be able to add it to LinkedIn and order a printed copy.

#### **6. Settings**

The function of this menu is to manage the course by teacher. There are three types of course self-paced and time driven. Self-paced is the type of course that allowed student to join at any time and learn by themselves while time driven is the type of course that has deadline for students to complete the task. The last menu is completed menu in which course will be close to all students. Ending a course does not stop students from viewing it or teachers from editing

## **C. CONCLUSSION AND SUGESTIONS**

In teaching English, teachers need to prepare many things/ learning devices, such as developing syllabus, lesson plan, teaching materials, instructional media, and language assessment. Furthermore, they also have to create the class becomes more meaningful, more interactive, and more enjoyable. To create this condition, teachers should be creative and innovative in managing their class, designing a good teaching strategy, developing the relevant teaching materials, and selecting the appropriate instructional media.

In process of teaching and learning English there are always some problems. The first problem faced by teacher, based on writer's informal interview with several English teachers, most of them said that they have problem with the time allocation for teaching. Eliademy, as one of technology, shown the improvement of tools can help teachers in creating an alternative media for English language teaching inside and outside the classroom. Eliademy in general will be an online as alternative of whiteboard in the classroom. By applying this website, teachers will help students in achieving their subject outside the classroom. Teachers are able to create an interactive teaching media which provide in Eliademy, introduce the teaching materials to the students, use some interesting pictures that can guide students in learning, and motivate students become active learners. Then, the use of Eliademy can make the learning process became interesting that could help students prevent bored in learning process. Eliademy is a combination between education and technology. Eliademy is aimed to provide education for all learners can be used everywhere and everytime. Eliademy allows teacher to an online course with text, pictures, and file attachment. Teachers can assign and grade task and quizzes, reward students with completion certificates, and discuss with students on course forum. All in one place, where all content and control belongs only to the teacher.

Eliademy website can give good contributions in helping teachers develop creative materials that can improve students' skill. The writer suggests the following points:

- 1. The teacher must learn about the new developed software that can be used as media in teaching. They should explore more how this software can be created into interactive teaching media. Further instructions can be downloaded at eliademy.com which contain tutorial how to operate Eliademy.
- *2.* In Eliademy website, teachers should put creative resources into the website that help the learning for student*.*
- 3. Next, it is important for the teacher to select the topic which related to the students' background knowledge. It will be helpful for the students to develop their ideas.

**Note**: This article was written based on Yongki Perwonegoro's paper that is supervised by Dra. An Fauzia Rozani Syafei, M.A.

#### **BIBLIOGRAPHY**

- Anderson, John and McCormick, Robert, (2005). Ten Pedagogic Principals of Elearning, Observatory for New Technologies and Education. Retrievedfromhttp://www.xplora.org/ww/en/pub/insight/thematic\_dossiers/a rticles/quality/criteria/equality2.html.
- Bastian, A, Y & Muhammad, Al Hafizh. Using Pictorial Story Media in Teaching Writing Recount Text at Junior High School. *Journal of English Language Teaching,* 3 (1) Serie A
- Brown, H. Douglas. (2000). *Principles in Language Learning and Teaching.* (3<sup>rd</sup> ed)*.* New York: Addison Wesley Longman, Inc.
- Douglas, D.E., & Der Vyver, G.V. (2004). Effectiveness of e-learning course materials for learning database management systems: An experimental investigation. Journal of Computer Information Systems, 44(4), 41-48.
- Garrison, D & Anderson, T. (2003). E-Learning In The 21st Century: A Framework For Research And Practice. New York. Routledge/Falmer.
- Grabe, William. (2009). *Reading in a Second Language: Moving From Theory to Practice.* New York: Cambridge University Press.
- Graves, Michael F., Connie Juel, Bonnie B. Graves, Peter Dewitz. (2011). *Teaching Reading in the 21st Century: Motivating All Learners.* Boston: Pearson Education, Inc.
- Naidu, Sam. (2003) Designing instruction for e-learning environments. In M. G. Moore & W. G. Anderson (Eds.), Handbook of distance education. Mahwah, NJ: Lawrence Erlbaum Associates, Inc.
- Taken from: http//www.eliademy.com Retrieved on 2015 December 10th.
- Patel, D.S. (2014) "Significance of Technology Enhanced Language Learning (TELL) in Language Classes". Journal of Technology for ELT. 4(2). Retrieved from [https://sites.google.com/site/journaloftechnologyforelt/archive/vol-4-no-](https://sites.google.com/site/journaloftechnologyforelt/archive/vol-4-no-2-1/2) $2 - 1/2$
- Smaldino, Sharon E., Deborah L. Lowther., James D. Russell. (2004). *Instructional Technology and Media for Learning* (*8th Edition*)*.* New Jersey: Pearson.